# **Bad Word Filter PRO**

Keep your games civilized

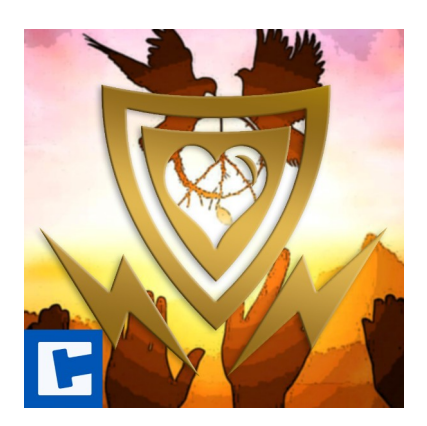

Documentation

Date: 15.03.2024 Version: 2024.1.1

© 2015-2024 **cross**tales LLC [https://www.crosstales.com](https://www.crosstales.com/)

## **Table of Contents**

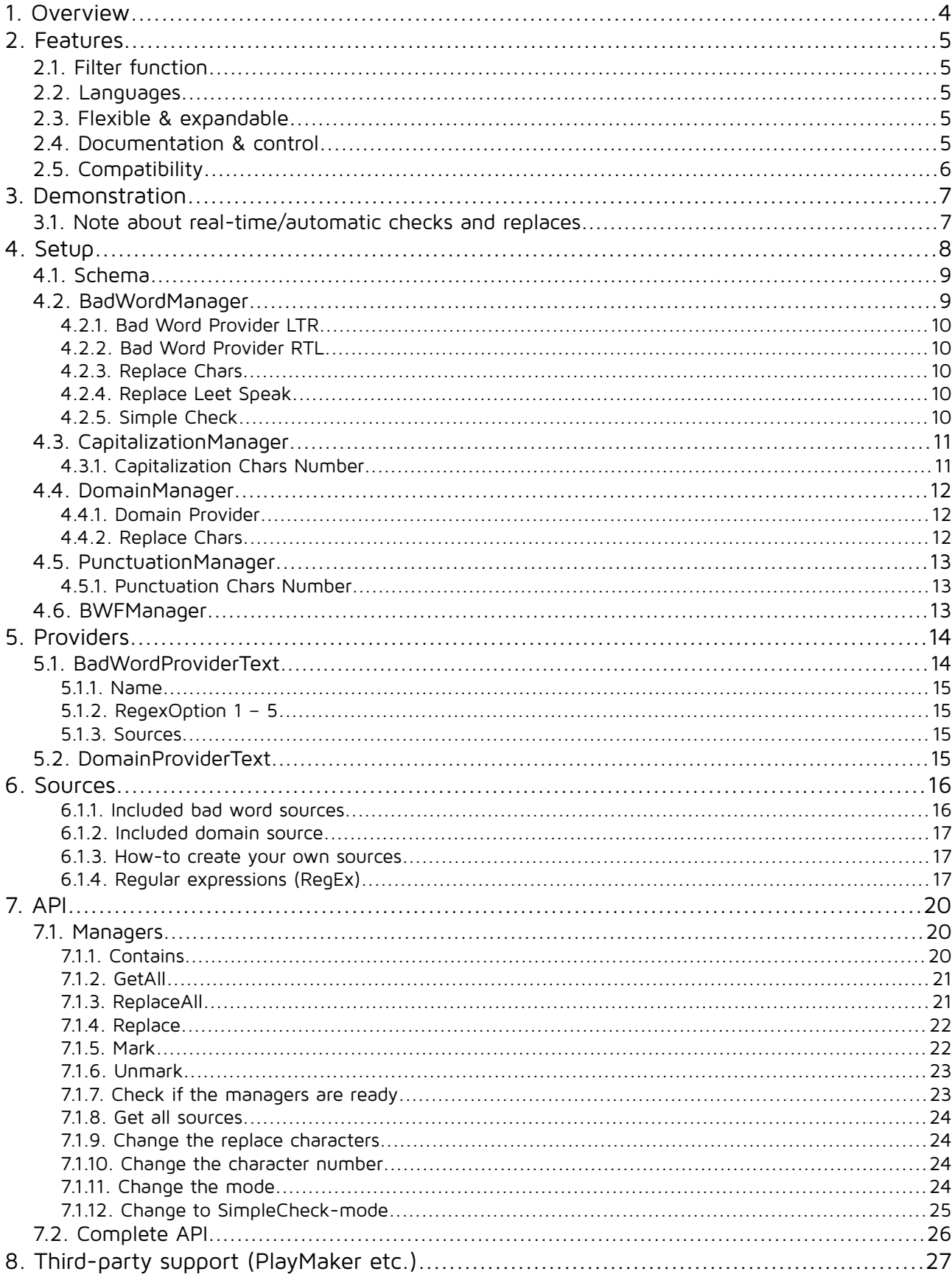

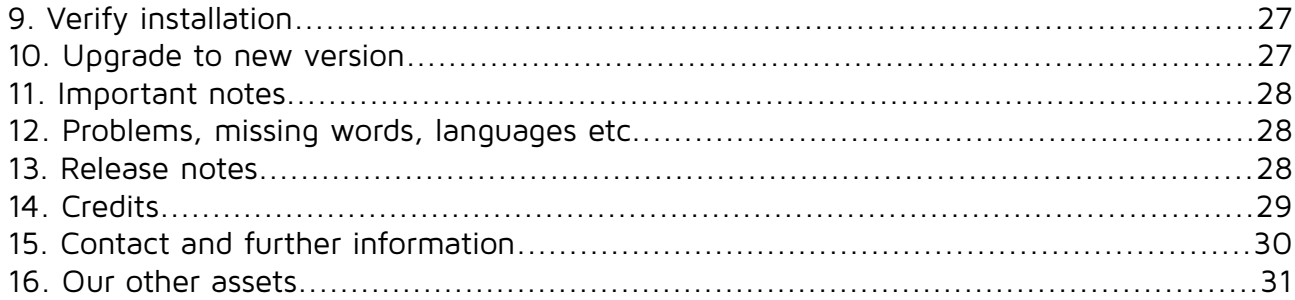

#### **Thank you for buying our asset "Bad Word Filter"!**

If you have any questions about this asset, send an email to [bwf@crosstales.com.](mailto:bwf@crosstales.com)

Please don't forget to rate it or write a little review – it would be very much appreciated.

### <span id="page-3-0"></span>**1. Overview**

The "Bad Word Filter" (BWF) is a profanity/obscenity filter and is exactly what the title suggests: a tool to **filter swearwords** and other "bad sentences".

There are multiple uses for the "Bad Word Filter" in your projects, but the three most obvious would be **user names** (e.g. for high-scores), in a **chat** within the game and **character names**. If you don't want some wannabe-funny-guy to use the user name "a55-face", "S+alin" or any other word you don't approve of, just enable the "Bad Word Filter" and instead of the swearword something like this comes out: #\$@&%\*!

In our library included are the following **25 languages** (bad words as **[regular expressions](http://en.wikipedia.org/wiki/Regular_expression)** which match **ten thousands** of word **variations**):

**Arabic**, **Chinese**, **Czech**, **Danish**, **Dutch**, **English**, **Finnish**, **French**, **German**, **Greek**, **Hindi**, **Hungarian**, **Italian**, **Japanese**, **Korean**, **Norwegian**, **Persian**, **Polish**, **Portuguese**, **Russian**, **Spanish**, **Swedish, Thai, Turkish** and **Vietnamese**.

Furthermore, you can add (or remove) any word and language you'd like!

We also included the following special filters: domains (**URLs/emails**), **reserved names** (from games, movies, comics etc.), **global bad words**, **emojis** (miscellaneous symbols), excessive **capitalization** and **punctuation**.

The "Bad Word Filter" works with **any language** and **writing system**. It is easily **customizable**, runs on **all Unity platforms** and the **source code** (including all bad words provided) is also contained within the package.

### <span id="page-4-4"></span>**2. Features**

#### **2.1. Filter function**

- <span id="page-4-0"></span>• **Review**, **select**, **read** and **replace:**
	- **Bad words** and **inappropriate phrases**
	- **Domains, URLs** and **email addresses**
	- Excessive **capitalization** (such as "HEY DUDE")
	- Excessive **punctuation** (e.g. "!!11111")
- All four filters can be used **separately** and changed during **run-time**

#### <span id="page-4-3"></span>**2.2. Languages**

Contains over **5'000** of **[regular expressions](http://en.wikipedia.org/wiki/Regular_expression)** in **25** languages - equivalent to **tens of thousands** of word variations!

Supports **any language** and **any writing system**:

- Arabic, Cyrillic, Chinese, Greek, Japanese etc.
- Including ltr / rtl (left to right or right to left)
- Automated (easy) pluralization of English terms

#### **2.3. Flexible & expandable**

- <span id="page-4-2"></span>• **Easy modifications/additions** to the existing sources ("bad words")
- **Multi-threaded** and **lightning fast** even with **thousands** of words!
- **C# delegates** and **Unity events**
- Use the preconfigured providers for **resources**, **files** and **URLs** or add your **own provider** (e.g. for XML, JSON)
- **Meta data** for sources (e.g. **descriptions**, **icons**)
- All **sources** ("bad words") provided

#### **2.4. Documentation & control**

- <span id="page-4-1"></span>• **Test** all the functions in the **editor**
- Powerful **[API](http://goo.gl/QkE2sN)** for **maximum control**
- Detailed **demo scenes**
- Comprehensive **[documentation](https://www.crosstales.com/media/data/assets/badwordfilter/BadWordFilter-doc.pdf)** and **support**
- Full **C# source code**

### **2.5. Compatibility**

- <span id="page-5-0"></span>• Supports **all build platforms**
- Works with **Windows**, **Mac** and **Linux** editors
- Compatible with **Unity 2019.4 2023**
- Works with **[Online Check](https://assetstore.unity.com/packages/slug/74688?aid=1011lNGT)**
- • **[PlayMaker](https://assetstore.unity.com/packages/slug/368?aid=1011lNGT) actions**

### <span id="page-6-1"></span>**3. Demonstration**

The asset comes with demos scene to show the main usage.

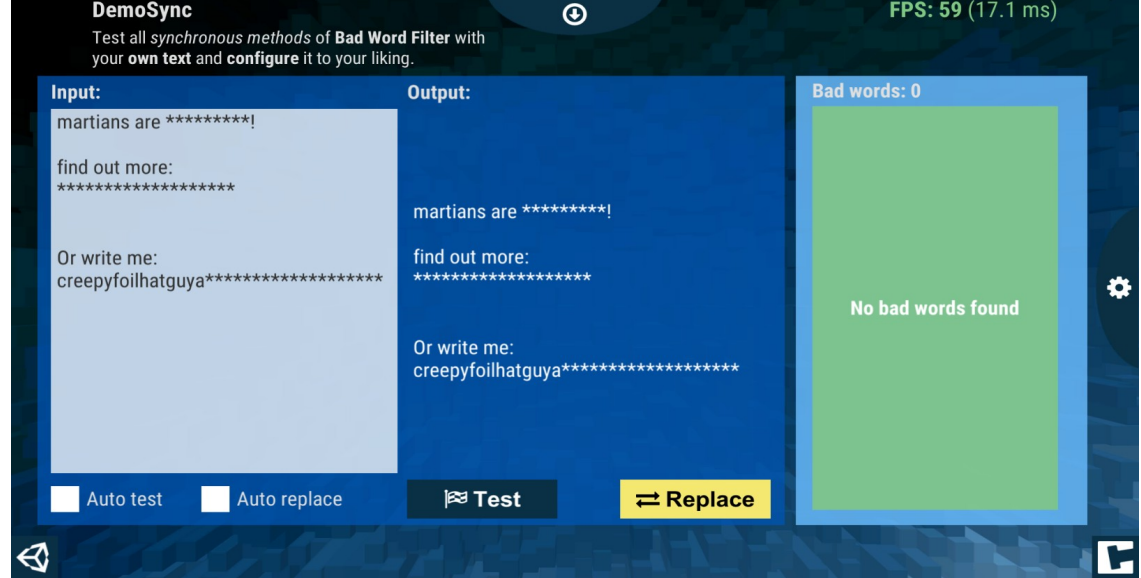

#### <span id="page-6-0"></span>**3.1. Note about real-time/automatic checks and replaces**

Due to performance impact, it isn't recommended to call the methods of "BadWordFilter" every frame (like in "Update"-method). Use check/replace intervals of **250ms or more** (see "GUIMain.cs" for an example implementation) or use the async methods.

### <span id="page-7-0"></span>**4. Setup**

BWF has global settings under "Edit\Preferences..." and under "Tools\BWF PRO\ Configuration...":

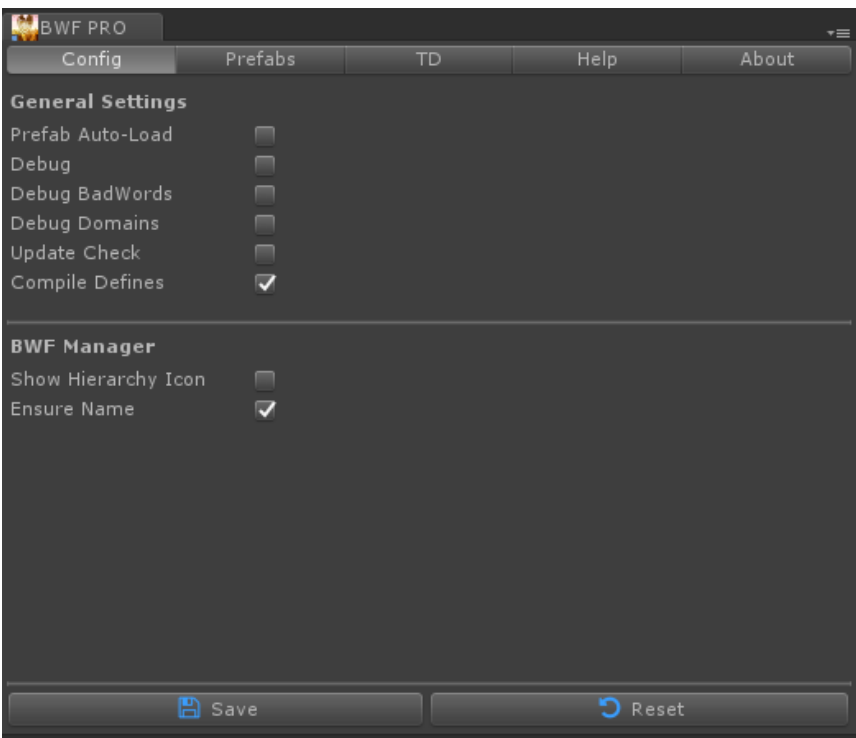

The "Bad Word Filter" consists of four separate parts which all can be used independently:

- 1. **BadWordManager** for filtering "bad words"
- 2. **CapitalizationManager** for preventing extensive capitalization
- 3. **DomainManager** for filtering URLs and emails
- 4. **PunctuationManager** for preventing extensive punctuation

To access the whole functionality, please use the **BWFManager** instead.

### <span id="page-8-1"></span>**4.1. Schema**

The following graphic explains the relationships between all relevant components:

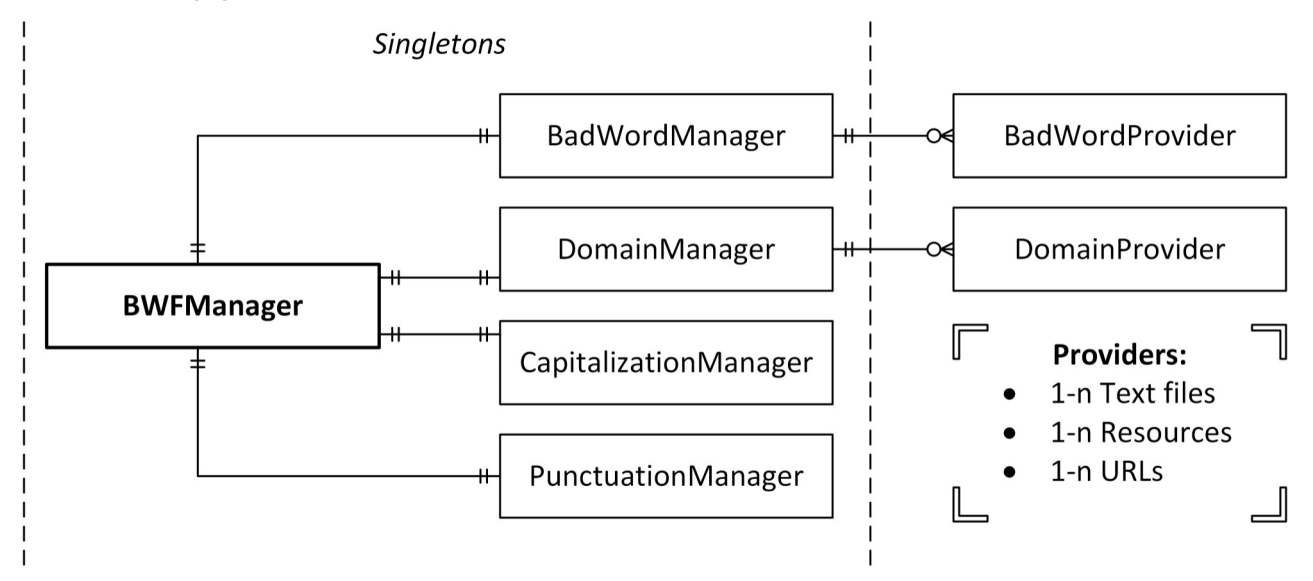

### <span id="page-8-0"></span>**4.2.BadWordManager**

The BadWordManager is the main component for filtering **bad words** and **sentences** in strings.

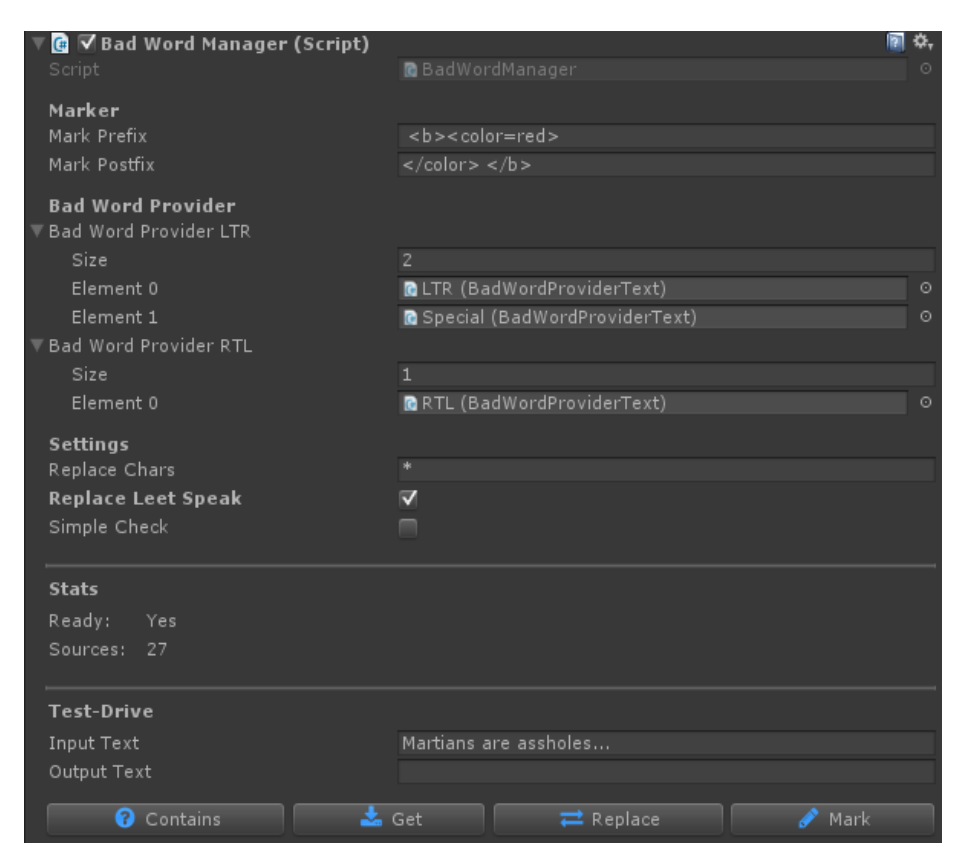

#### <span id="page-9-4"></span>**4.2.1. Bad Word Provider LTR**

This is the slot for all **left-to-right** (ltr) based **source providers** (like English).

For more information about providers, please see below.

#### <span id="page-9-3"></span>**4.2.2.Bad Word Provider RTL**

This is the slot for all **right-to-left** (rtl) based **resources** (like Arabic).

For more information about providers, please see below.

#### <span id="page-9-2"></span>**4.2.3. Replace Chars**

These are the desired **1-n replace characters** which were used to replace bad words/sentences. Multiple replace characters will be used to generate random strings for bad words or sentences.

#### <span id="page-9-1"></span>**4.2.4. Replace Leet Speak**

This option replaces all leet speak characters in a word through the proper meaning, e.g. a\$\$ will be detected as "ass".

#### <span id="page-9-0"></span>**4.2.5. Simple Check**

This option enables the "Simple Check"-mode for the manager. This detects the bad words in all sentences, regardless of any regex-settings. This is required for **Chinese**, **Japanese**, **Korean** and **Thai**.

### <span id="page-10-1"></span>**4.3. CapitalizationManager**

The CapitalizationManager is the main component for filtering excessive **capitalization** in strings.

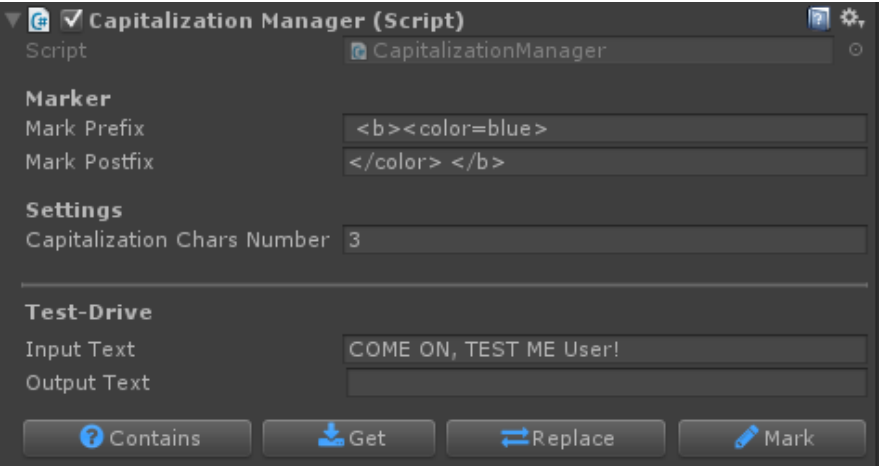

#### <span id="page-10-0"></span>**4.3.1. Capitalization Chars Number**

Defines the number of allowed capital letters in a row.

### <span id="page-11-1"></span>**4.4. DomainManager**

The DomainManager is the main component for filtering domains, **URLs** and **emails** in strings.

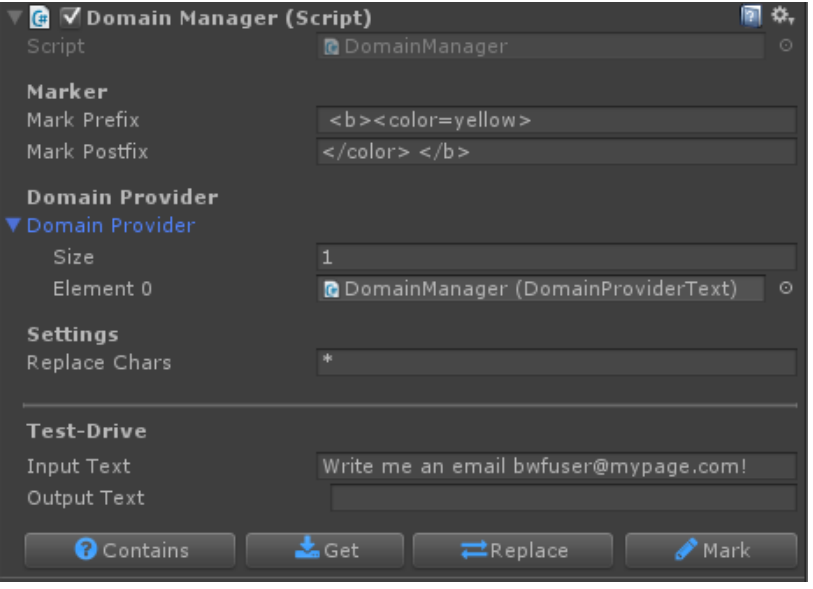

#### <span id="page-11-2"></span>**4.4.1. Domain Provider**

This is the slot for all **domain providers.**

#### <span id="page-11-0"></span>**4.4.2. Replace Chars**

These are the desired **1-n replace characters** which were used to replace domains, URLs and emails.

### <span id="page-12-2"></span>**4.5. PunctuationManager**

The PunctuationManager is the main component for filtering excessive **punctuation** in strings.

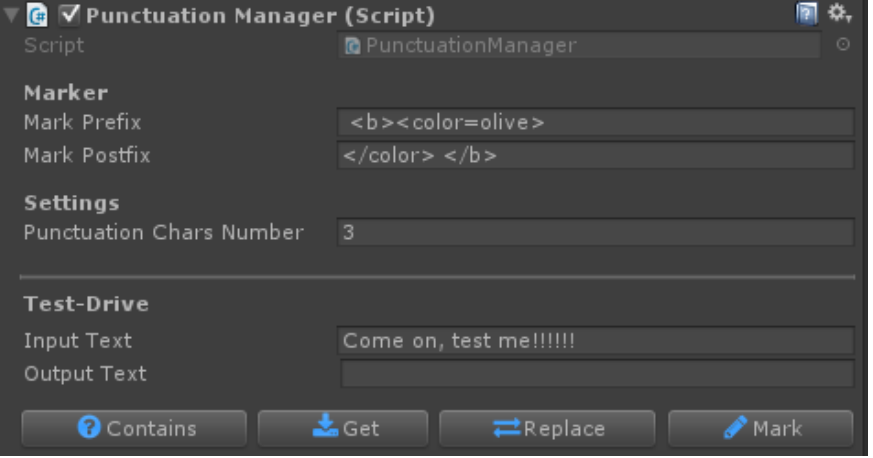

#### <span id="page-12-1"></span>**4.5.1. Punctuation Chars Number**

Defines the number of allowed punctuation letters in a row.

#### <span id="page-12-0"></span>**4.6.BWFManager**

The "BWFManager" simply unites all available managers to a "single-point-of-entry". There are four ways to add it to a project:

- 1. Add the prefab **BWF** from Assets/Plugins/crosstales/BadWordFilter/Resources/Prefabs to the scene
- 2. Or go to Tools => BWF PRO => Prefabs => **BWF**
- 3. Right-click in the hierarchy-window => BWF PRO => **BWF**
- 4. Add it from the Prefabs-tab:

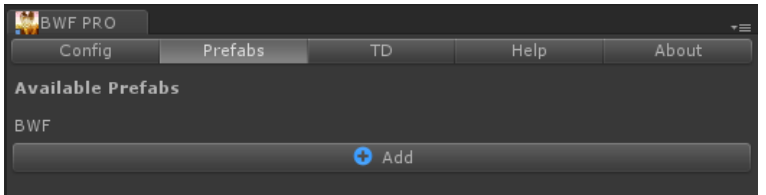

### <span id="page-13-1"></span>**5. Providers**

Providers are a collection of sources (e.g. "English bad words" or "Internet domains"). The main benefit is the extensibility of this concept:

- 1. Unity resources
- 2. Accessing files on the local machine
- 3. Accessing files on a web server

You can easily extend the base classes and build whatever you like (e.g. a provider to access data from XML or JSON).

Providers are used by the BadWordManager and DomainManager.

#### <span id="page-13-0"></span>**5.1. BadWordProviderText**

This is the default provider for sources:

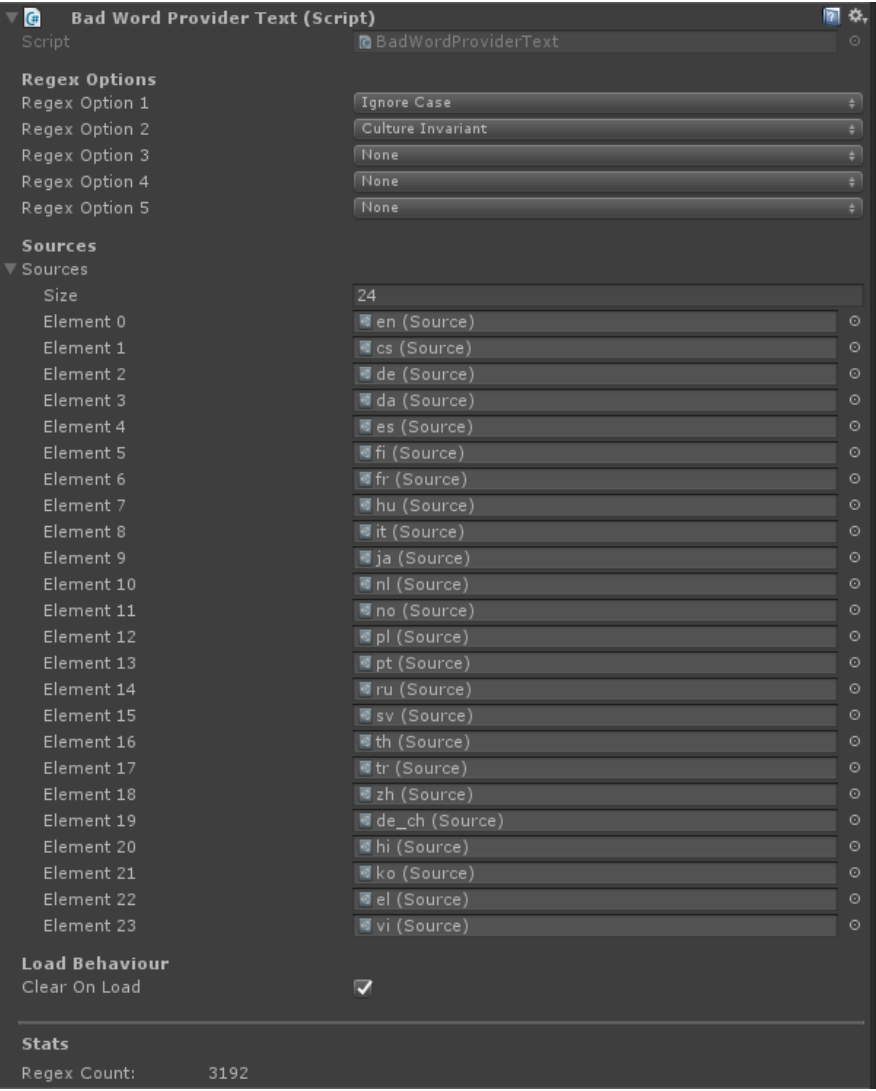

The parameters are explained below.

#### <span id="page-14-3"></span>**5.1.1. Name**

Identify the provider by a meaningful name – this is only for us humans.

#### <span id="page-14-2"></span>**5.1.2. RegexOption 1 – 5**

The RegexOptions 1 – 5 are for **fine-tuning** the match and replace conditions.

**Warning**: don't change these parameters if you don't know what you are doing. It could dramatically change the **accuracy** and have a big **negative performance** impact.

For further information please take a look at:

[https://msdn.microsoft.com/de-de/library/system.text.regularexpressions.regexoptions](https://msdn.microsoft.com/de-de/library/system.text.regularexpressions.regexoptions(v=vs.110).aspx) [%28v=vs.110%29.aspx](https://msdn.microsoft.com/de-de/library/system.text.regularexpressions.regexoptions(v=vs.110).aspx)

#### <span id="page-14-1"></span>**5.1.3. Sources**

These are the 1-n sources for the provider.

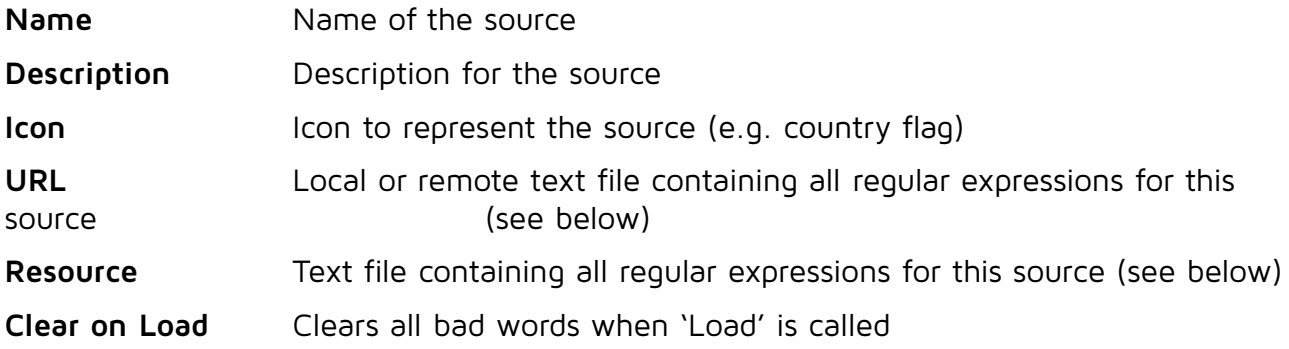

#### <span id="page-14-0"></span>**5.2.DomainProviderText**

This provider is similar to the "BadWordProviderText".

### <span id="page-15-1"></span>**6. Sources**

#### <span id="page-15-0"></span>**6.1.1. Included bad word sources**

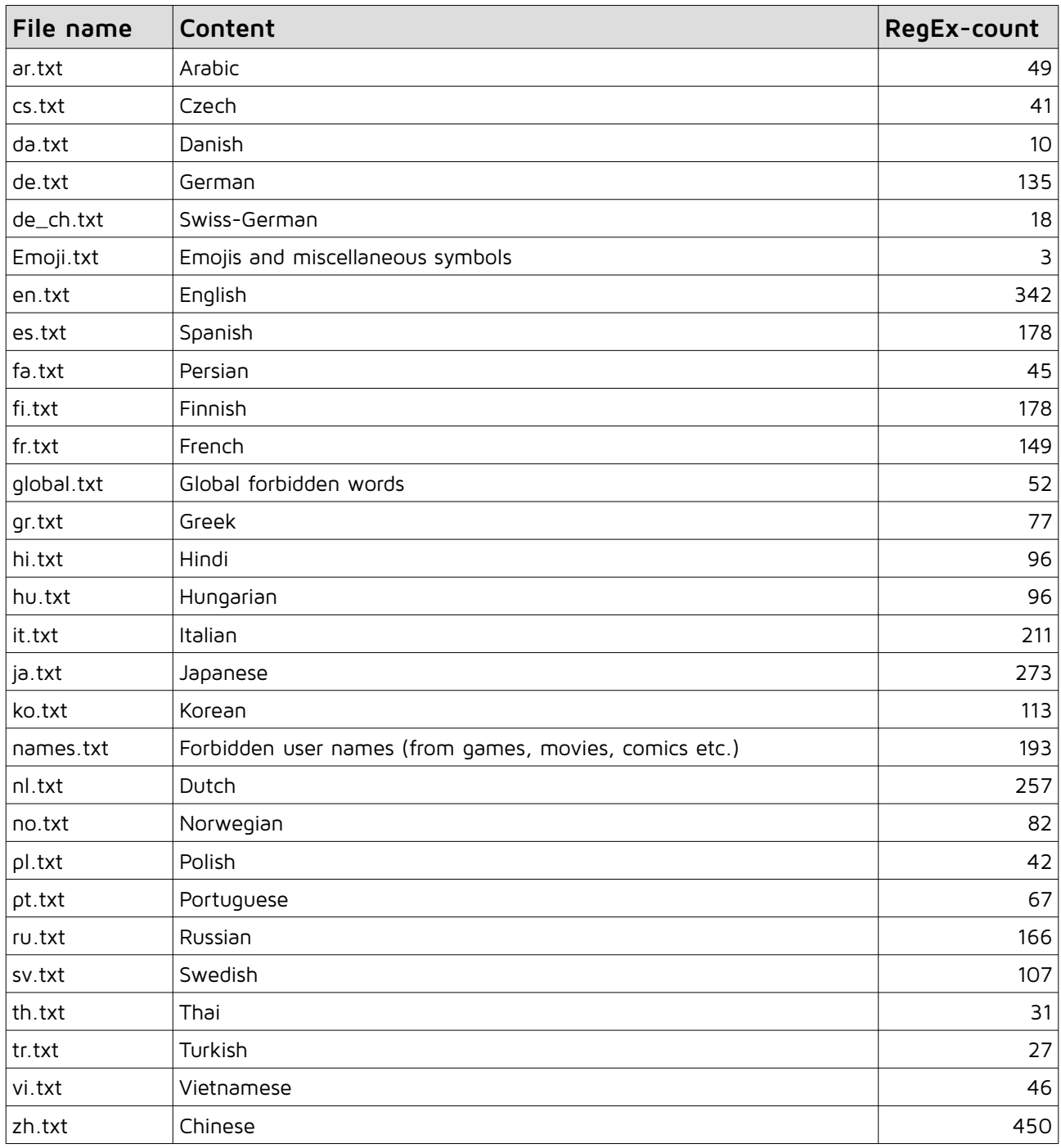

You can modify the existing resources as you like (edit, add or remove words/sentences).

#### <span id="page-16-2"></span>**6.1.2. Included domain source**

We included the resource "domains.txt" which contains all official domains from: <http://data.iana.org/TLD/tlds-alpha-by-domain.txt>

But as usual, you can modify this list or add your own with specific URLs or emails.

#### <span id="page-16-1"></span>**6.1.3. How-to create your own sources**

A source must be an **UTF-8** (without BOM) text file (with the extension "txt"). It can contain the words/sentences and an optional comment (delimited by the first "#"), e.g.:

mybadword#this is a bad word related to xyz a really bad sentence#this is a really, really bad sentence! #This is a commented line! wordwithnocomment

The file can contain any number of words or sentences in any case and order, separated by new lines. Duplicates don't matter, so if for some reason you put in the same word twice, it will still work smoothly.

The hash-sign (#) is used to comment lines.

#### <span id="page-16-0"></span>**6.1.4. Regular expressions (RegEx)**

BWF also supports regular expressions ([RegEx\)](http://en.wikipedia.org/wiki/Regular_expression) for bad words/sentences. This means that you can modify the matching criteria with RegEx. You can write a resource and put the RegEx instead of "simple" bad words/sentences. Here are some actual examples:

#### **deep throat:**

That's a simple one, it would match "**deep throat**", "**deepthroat**", "**deep**---**throat**" etc.:

deep(-| )\*throat

#### step by step:

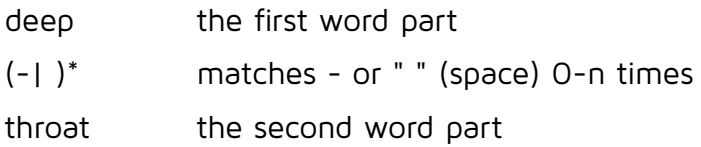

#### **arsch:**

That's also a simple RegEx for the German word "arsch" (ass) and will match words like "fett**arsch**", "**arsch**loch", "riesen**arsch**fresse" etc.:

#### $\b(\w{2},)$ ?arsch $\w*$ b

#### step by step:

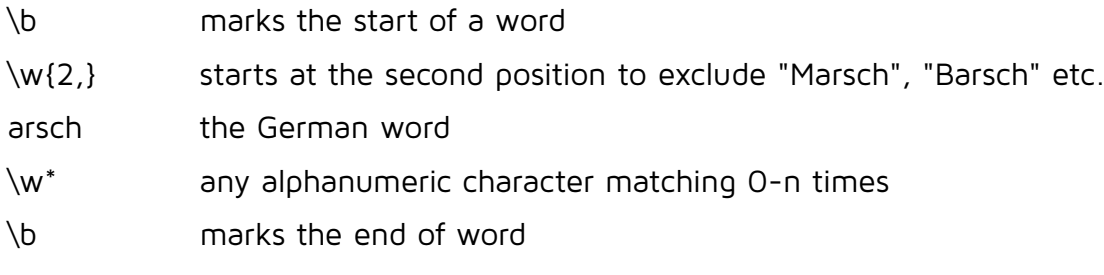

#### **shit:**

Matches (incl. Leet-versions) of "mega**shit**", "**sh!+**", "**sh1z**storm", "fat**shit**ter" etc.:

#### \b\w\*[5s]h[i!1][z+t7]\w\*\b

#### step by step:

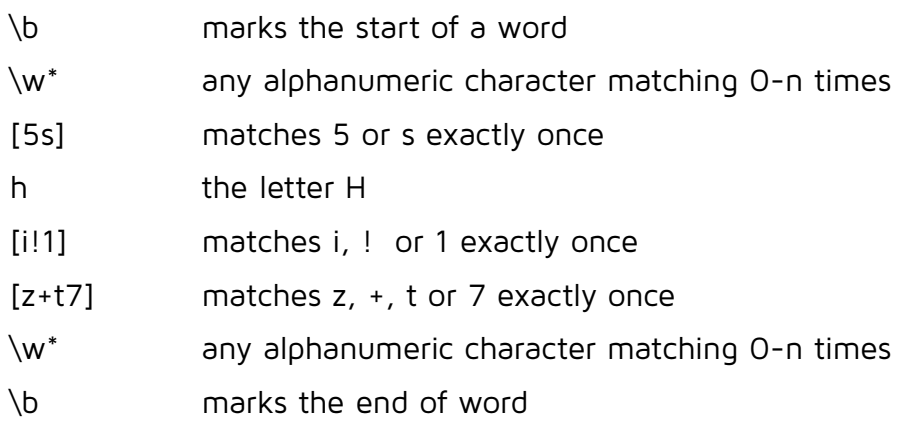

Bad Word Filter **PRO** 2024.1.1

#### **Whitelist words :**

\b(?!\bmassive\b|\bassassin\b)\w\*ass\w\*\b

#### **RegEx q uantifiers:**

- \* matches 0-n times
- + matches 1-n times
- {2,n} matches 2-n times

You can do all kinds of crazy matching stuff with RegEx and it's totally up to you what and how you match something:

<http://regexlib.com/CheatSheet.aspx?AspxAutoDetectCookieSupport=1>

## <span id="page-19-1"></span>**7. API**

The asset contains various classes and methods. The most important ones are explained here.

Make sure to **include** the **name space** in the relevant source files:

#### using Crosstales.BWF;

#### <span id="page-19-0"></span>**7.1. Managers**

These are the important methods for the different managers.

#### <span id="page-19-2"></span>**7.1.1. Contains**

Searches for bad words in a text and returns true if a bad word was found.

For example:

//check with all sources bool isNotOk = BadWordManager.Instance.Contains("hello world");

```
//check with "english" and "german" as sources
bool isNotOk = BadWordManager.Instance.Contains("hello world", "english", 
"german");
```
Or check it with the BWFManager:

//check with all managers and sources bool isNotOk = BWFManager.Instance.Contains("hello world");

```
//check with the BadWordManager and all sources
bool isNotOk = BWFManager.Instance.Contains("hello world", 
ManagerMask.BadWord);
```
//check with the BadWordManager and DomainManager and all sources bool isNotOk = BWFManager.Instance.Contains("hello world", ManagerMask.BadWord | ManagerMask.Domain);

```
//check with the BadWordManager and "english" and "german" as sources
bool isNotOk = BWFManager.Instance.Contains("hello world", ManagerMask.BadWord,
"english", "german");
```
#### <span id="page-20-1"></span>**7.1.2. GetAll**

Searches for bad words in a text and returns a list with the found words. For example:

//get with all sources List<string> badwords = BadWordManager.Instance.GetAll("hello world");

//get with "english" and "german" as sources List<string> badwords = BadWordManager.Instance.GetAll("hello world", "english", "german");

Or get it from the BWFManager:

//get with all managers and sources List<string> badwords = BWFManager.Instance.GetAll("hello world");

//get with the BadWordManager and all sources List<string> badwords = BWFManager.Instance.GetAll("hello world", ManagerMask.BadWord);

//get with the BadWordManager and DomainManager and all sources List<string> badwords = BWFManager.Instance.GetAll("hello world", ManagerMask.BadWord | ManagerMask.Domain);

//get with the BadWordManager and "english" and "german" as sources List<string> badwords = BWFManager.Instance.GetAll("hello world", ManagerMask.BadWord, "english", "german");

#### <span id="page-20-0"></span>**7.1.3. ReplaceAll**

Searches and replaces all bad words in a text.

For example:

//replace with all sources string clean = BadWordManager.Instance.ReplaceAll("hello world"); //replace with "english" and "german" as sources string clean = BadWordManager.Instance.ReplaceAll("hello world", "english", "german");

Or do it with the BWFManager: //replace with all managers and sources string clean = BWFManager.Instance.ReplaceAll("hello world"); Bad Word Filter **PRO** 2024.1.1

```
//replace with the BadWordManager and all sources
string clean = BWFManager.Instance.ReplaceAll("hello world", 
ManagerMask.BadWord);
```
//replace with the BadWordManager and DomainManager and all sources string clean = BWFManager.Instance.ReplaceAll("hello world", ManagerMask.BadWord | ManagerMask.Domain);

//replace with the BadWordManager and "english" and "german" as sources string clean = BWFManager.Instance.ReplaceAll("hello world", ManagerMask.BadWord, "english", "german");

#### <span id="page-21-1"></span>**7.1.4. Replace**

Replaces all bad words in a text.

Use this method if you already have a list of bad words (e.g. from the 'GetAll()' method):

//replace a list of bad words with the BadWordManager string clean = BadWordManager.Instance.Replace("hello world", badwords);

Or do it with the BWFManager:

//replace a list of bad words with all managers string clean = BWFManager.Instance.Replace("hello world", badwords);

```
//replace a list of bad words with the BadWordManager
string clean = BWFManager.Instance.Replace("hello world", badwords, 
ManagerMask.BadWord);
```
#### <span id="page-21-0"></span>**7.1.5. Mark**

Marks the text with a prefix and postfix from a list of bad words:

//mark a list of bad words with the BadWordManager and the editor settings string marked = BadWordManager.Instance.Mark("hello world", badwords);

//mark a list of bad words with the BadWordManager as "bold" string marked = BadwordManager.Instance.Mark("hello world", badwords, "<b>". "</b>");

#### Or do it with the BWFManager:

//mark a list of bad words with the BWFManager and the editor settings string marked = BWFManager.Instance.Mark("hello world", badwords);

```
//mark a list of bad words with the BWFManager as "bold"
string marked = BWFManager.Instance.Mark("hello world", badwords, "<b>",
'</b>");
```
#### <span id="page-22-1"></span>**7.1.6. Unmark**

Unmarks the text with a prefix and postfix.

For example:

//unmark a text with the BadWordManager and the editor settings string unmarked = BadWordManager.Instance.Unmark("hello world");

//unmark a text with the BadWordManager and "bold" markings string unmarked = BadWordManager.Instance.Unmark("hello world", "<b>", "</b>");

Or do it with the BWFManager:

// unmark a text with the BWFManager and the editor settings string marked = BWFManager.Instance.Unmark("hello world");

//unmark a text with the BWFManager and "bold" markings string marked = BWFManager.Instance.Unmark("hello world", "<b>", "</b>");

#### <span id="page-22-0"></span>**7.1.7. Check if the managers are ready**

At the start-up of the "Bad Word Filter", all active managers must read and prepare the sources. This takes some time; to check if a manager is ready, all managers implement the isReady-property. Check it like this:

```
public IEnumerator myFunction() {
      while(!BWFManager.Instance.isReady) {
            yield return null;
      }
      //do your stuff
}
```
Or use the callback "OnBWFReady" from the BWFManager.

#### <span id="page-23-3"></span>**7.1.8. Get all sources**

To get an alphabetically ordered list of all sources from a manager, use it like this:

```
List<Source> src = BadWordManager.Instance.Sources;
```
Or get it the BWFManager:

List<Source> src = BWFManager.Instance.Sources(ManagerMask.BadWord);

#### <span id="page-23-2"></span>**7.1.9. Change the replace characters**

This is only available for *BadWordFilter* and *DomainFilter*. To change the replace characters during run-time, do it like this:

BadWordManager.Instance.ReplaceChars = "?#@\*&%!\$"; DomainManager.Instance.ReplaceChars = "?#@\*&%!\$";

#### <span id="page-23-1"></span>**7.1.10.Change the character number**

This is only available for *CapitalizationFilter* and *PunctuationFilter*. To change the character number during run-time, do it like this:

CapitalizationManager.Instance.CapitalizationCharsNumber = 5; PunctuationManager.Instance.PunctuationCharsNumber = 6;

#### <span id="page-23-0"></span>**7.1.11. Change the mode**

This is only available for *BadWordManager*. To change the mode during run-time, do it like this:

BadWordManager.Instance.Mode = Model.Enum.ReplaceMode.LeetSpeakAdvanced;

Available modes:

- Default
- NonLettersOrDigits
- LeetSpeak
- LeetSpeakAdvanced

#### <span id="page-24-0"></span>**7.1.12.Change to SimpleCheck-mode**

This is only available for BadWordManager. To change the SimpleCheck-mode during run-time, do it like this:

BadWordManager.Instance.SimpleCheck = true; //Chinese, Japanese, Korean or Thai

### <span id="page-25-0"></span>**7.2. Complete API**

**For more details, please see the [BadWordFilter-api.pdf](https://www.crosstales.com/media/data/assets/badwordfilter/BadWordFilter-api.pdf)**

### <span id="page-26-0"></span>**8. Third-party support (PlayMaker etc.)**

"Bad Word Filter" supports various assets from other publishers. Please import the desired packages from "Assets/Plugins/crosstales/BadWordFilter/3rd party".

### <span id="page-26-2"></span>**9. Verify installation**

Check if BWF is installed:

#if CT\_BWF Debug.Log("BWF installed: " + Util.Constants.ASSET\_VERSION); #else Debug.LogWarning("BWF NOT installed!"); #endif

### <span id="page-26-1"></span>**10. Upgrade to new version**

Follow this steps to upgrade the version of "Bad Word Filter PRO":

- 1. Update "Bad Word Filter PRO" to the latest version from the "Unity AssetStore"
- 2. Inside the project in Unity, go to menu "File" => "New Scene"
- 3. Delete the "Assets/Plugins/crosstales/BadWordFilter" folder from the Project-view
- 4. Import the latest version downloaded from the "Unity AssetStore"

### <span id="page-27-1"></span>**11.Important notes**

After this setup, the "Bad Word Filter" is ready to use. It is important to know that it uses the **singleton**-pattern, which means that **once instantiated**, the "Bad Word Filter" will **live until** the application is **terminated**.

- Add only the **needed sources** (e.g. a product for "English"-speaking users maybe only needs "en" instead of all other unused languages).
- Perform only the **checks** you **need** (e.g. if excessive punctuation isn't an issue, don't check for it)

### <span id="page-27-0"></span>**12. Problems, missing words, languages etc.**

If you encounter any problems with this asset, just [send us an email](mailto:bwf@crosstales.com) with a problem description, the Unity version and the invoice number and we will try to solve it.

We will add more bad words, languages and features over time.

If you miss some words or even an entire language, feel free to send us the data. Unfortunately, we don't speak every language on this beautiful planet, but we want to build the best bad word filter available and appreciate your effort to help us approach this goal.

If you send us some additional bad words, we'd appreciate it if you'd also include a description (in English or in German) of what the word means.

### <span id="page-27-2"></span>**13. Release notes**

See "VERSIONS.txt" under "Assets/Plugins/crosstales/BadWordFilter/Documentation" or online:

<https://crosstales.com/media/data/assets/badwordfilter/VERSIONS.txt>

### <span id="page-28-0"></span>**14. Credits**

"Bad Word Filter" contains some words from the following sources:

Wikipedia [http://en.wikipedia.org/wiki/Category:Profanity\\_by\\_language](http://en.wikipedia.org/wiki/Category:Profanity_by_language)

Shutterstock [https://github.com/shutterstock/List-of-Dirty-Naughty-Obscene-and-](https://github.com/shutterstock/List-of-Dirty-Naughty-Obscene-and-Otherwise-Bad-Words)[Otherwise-Bad-Words](https://github.com/shutterstock/List-of-Dirty-Naughty-Obscene-and-Otherwise-Bad-Words)

The icons are based on: [Open Icon Library](https://sourceforge.net/projects/openiconlibrary/)

[Font Awesome](https://fontawesome.io/)

Special thanks to our contributing users:

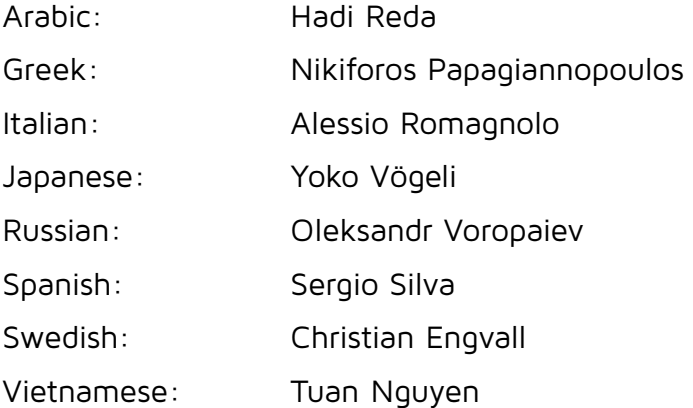

### <span id="page-29-0"></span>**15. Contact and further information**

**cross**tales LLC Schanzeneggstrasse 1 CH-8002 Zürich

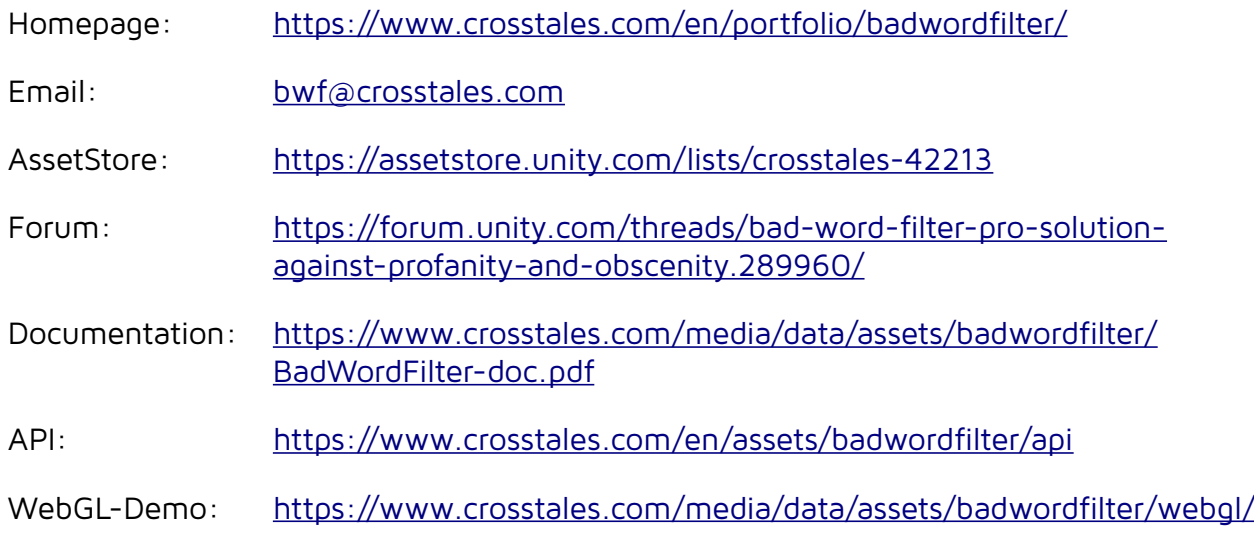

### <span id="page-30-0"></span>**16. Our other assets**

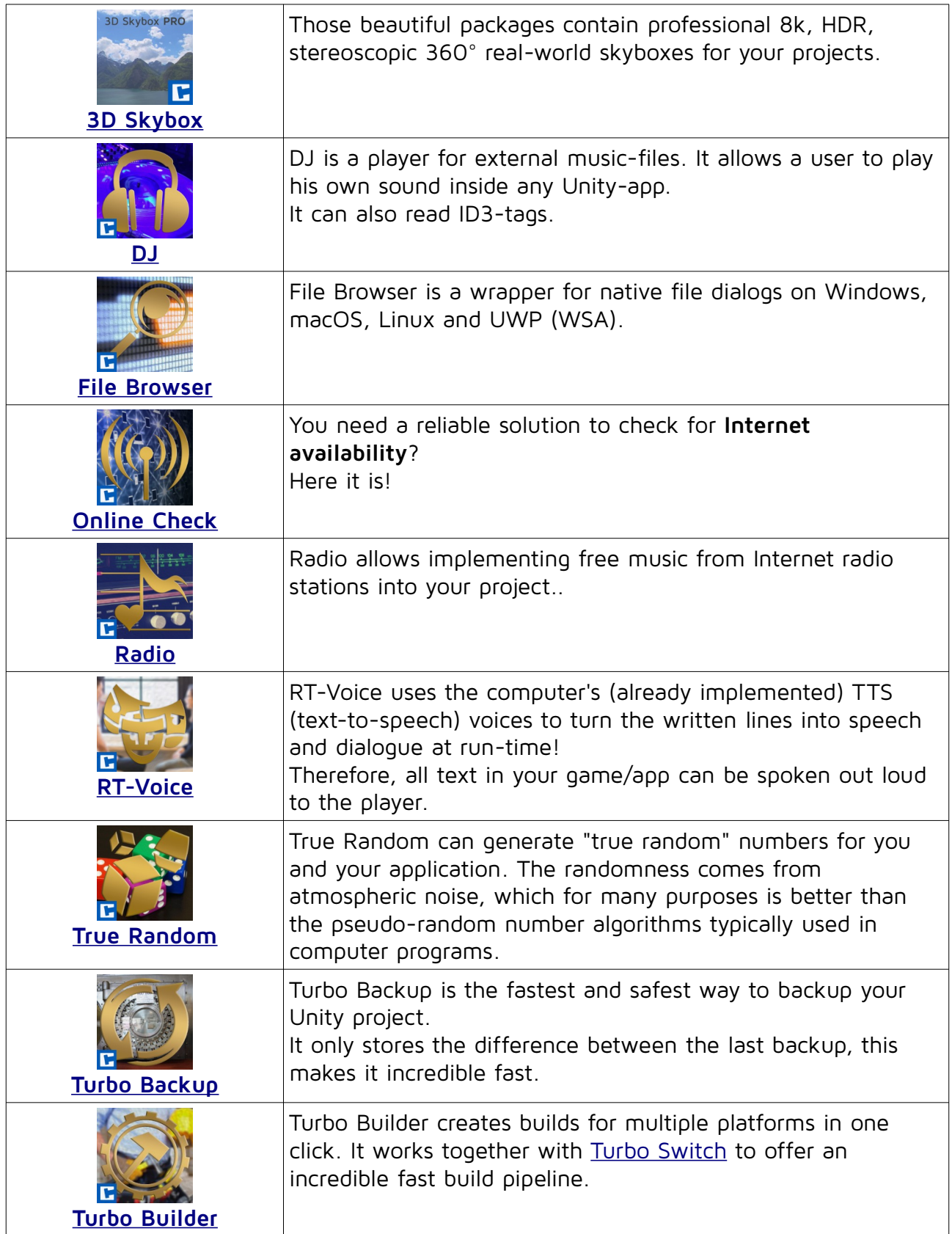

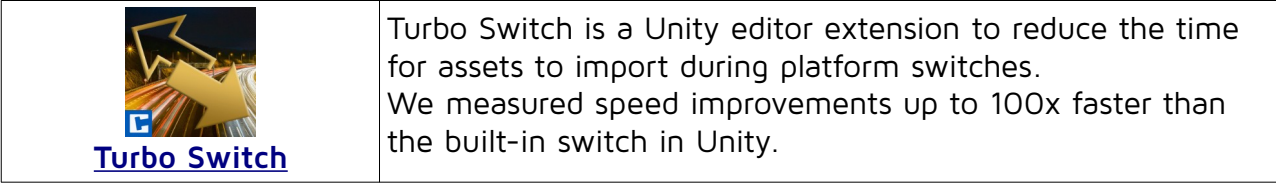